# **USER'S MANUAL**

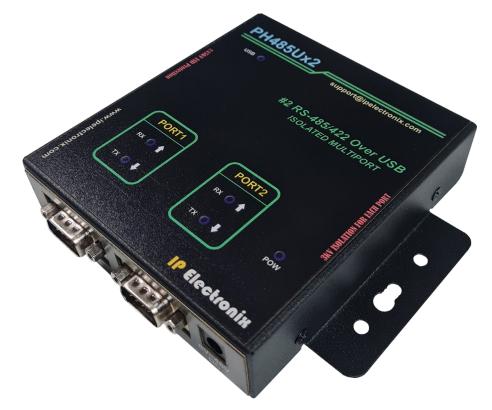

# PH485Ux2

#2 RS-485/RS-422 Over USB ISOLATED MULTIPORT

IPEX
(IP Electronix)

IPEX (IP Electronia)

PH485Ux2: User's Manual

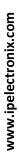

# **CONTENTS**

| 1. | INTRODUCTION                                  | 4    |
|----|-----------------------------------------------|------|
| 2. | SPECIFICATIONS                                | 5    |
|    | PACKAGE CHECKLIST                             |      |
|    | TOP VIEW                                      |      |
|    | BOTTOM VIEW                                   |      |
|    | FRONT VIEW                                    |      |
| 7. | BACK VIEW                                     | 7    |
| 8. | INSTALLATION ON WINDOWS                       | 8    |
| 9. | MANUAL INSTALLATION ON WINDOWS                | . 15 |
| 10 | . CHANGING COM PORT NUMBER                    | . 21 |
| 11 | . IDENTIFYING DEVICE PORTS COM NUMBER         | . 24 |
| 12 | . RS-485/RS422 SERIAL PORTS PIN CONFIGURATION | . 24 |
| 13 | . RS-485 CONNECTING METHODS                   | . 25 |
| 14 | . RS-422 CONNECTING METHODS                   | . 26 |
| 15 | . GUARANTEE                                   | . 27 |
| 16 | TECHNICAL SUPPORT                             | . 27 |

# 1. INTRODUCTION

**IPEX PH485Ux2** is a USB Adapter Multiport that provides a Serial COM Ports via its USB connection and is compatible with RS-485 standard devices differential (Data+ & Data-); and RS-422 standard devices differential (TX+, TX- & RX+, RX-) signals. **PH485Ux2** is fully Plug & Play a and enables your laptop or workstation with the ability to communicate between a USB port and up to #2 RS-485/422 serial peripherals with baud-rate from 300bps to 230400bps simultaneously.

**PH485Ux2** supports Point-to-Point and Point-to-Multi Point Party Line network topologies. Since RS-485 is a Half-Duplex standard, switching between Transmit and Receive is doing automatically and no further signal (such as RTS) is required.

**PH485Ux2** supports a wide range power supply and is working with DC voltage between 8V to 48V. Protection against Surge, ESD and EMI is considered in its design and also has 3kV insulation between USB and RS-485/422 sides. Furthermore, all the ports are insulated from each other too.

**PH485Ux2** is designed for industrial usage and is useful for Industrial Automation, Telecommunications, SCADA Systems and DCS Systems ...

PH485Ux2 comes complete with drivers for Microsoft Windows. Drivers are also available for Linux, Mac OS and Android.

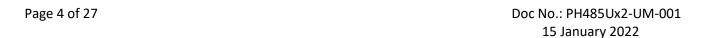

## 2. SPECIFICATIONS

- USB to RS-485 and RS-422 Bidirectional Converter;
- Hi-Speed USB 2.0 supported (up to 480 Mbps);
- Number of Ports: #2 RS-485/RS422 Serial Port, #1 USB Port;
- Adds #2 COM Port to the PC;
- Fully Plug & Play;
- RS-485 Signal: Data+, Data-, GND;
- RS-422 Signal: TX+, TX-, RX+, RX-, GND;
- Maximum Communication Distance: 1200m (4000 feet);
- Loading: RS-485 and RS-422 Side up to 32 Nodes are supported;
- Self-Powered: works by 8V to 48V external DC power supply;
- Serial Transmission Speed Up to 230.4 kbps;
- Insulation Protection: 3kV Instantaneous, 500V DC continuous;
- Serial Standard: Meets or Exceeds the Requirements of RS-485/RS-422 Standards;
- RS-485/422 Parity: Even, Odd, None, Mark and Space; Selectable;
- Driver Supported: Microsoft Windows, Linux, Mac OS and Android (32 & 64 Bits) Operating Systems;
- Power & USB (Green) LED Indicator;
- Transmit (Blue) and Receive (Yellow) LED Indicator;
- ESD Protection: RS-232 Bus-Pin ESD Protection Exceeds ±15 kV Using Human-Body Model (HBM);
- Dimensions: 145mm x 118mm x 27mm (5.70in x 4.65in x 1.06in);
- Operating Temperature: -10°C to +70°C (+14°F to +158°F);
- 1 Year Guarantee and 5 Years Support.

Doc No.: PH485Ux2-UM-001 15 January 2022

Page 5 of 27

# 3. PACKAGE CHECKLIST

Before installing the PH485Ux2, verify that the package contains the following items:

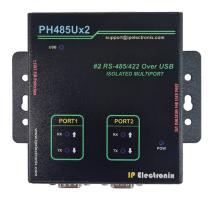

1) #1 PH485Ux2 Multiport

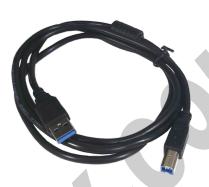

2) #1 USB Cable

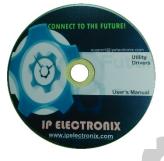

3) #1 Document and Driver CD-ROM

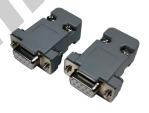

4) #2 DB9 Female Connector

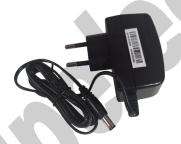

5) #1 220V AC to 12V DC Adaptor

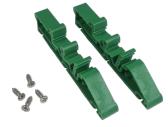

6) #2 Din Rail Brackets with the corresponding screws

NOTE: Notify your sales representative if any of the above items is missing or damaged.

Doc No.: PH485Ux2-UM-001

Page 6 of 27 15 January 2022

# 4. TOP VIEW

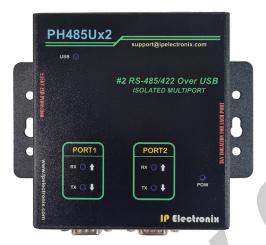

# 5. BOTTOM VIEW

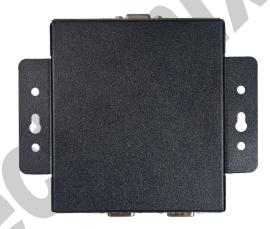

# 6. FRONT VIEW

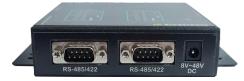

# 7. BACK VIEW

Page 7 of 27

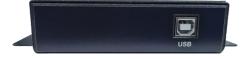

## 8. INSTALLATION ON WINDOWS

After you plug PH485Ux2 to USB port, you can see new devices in the Device Manager window as below:

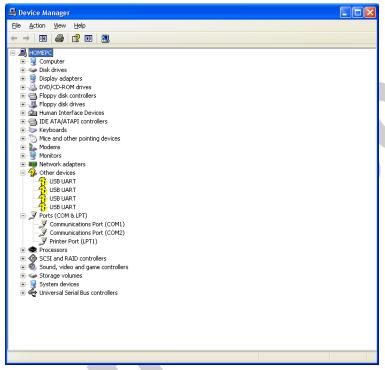

(To run Device Manager, right click on My Computer, select Properties and then select Hardware tab, finally click on Device Manager button like following picture or simply use "WIN-KEY + R" and then type DEVMGMT and press Enter)

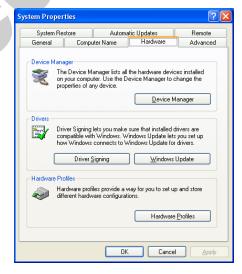

Page 8 of 27 Doc No.: PH485Ux2-UM-001

Page 9 of 27

However, installation progress will be start automatically, and following window will be seen,

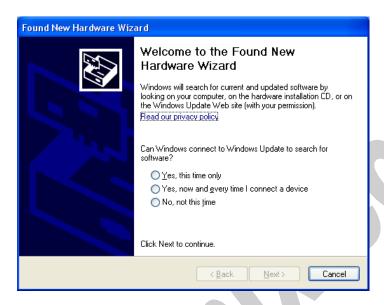

Select option "No, not this time" and then click "Next",

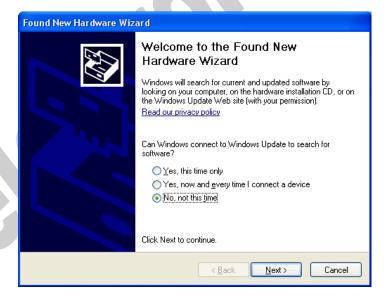

Doc No.: PH485Ux2-UM-001

Select "Install from a list or specific location (Advanced)" and click "Next",

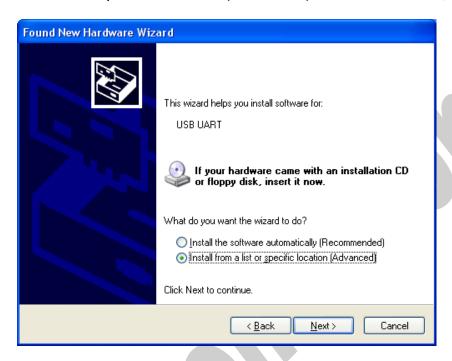

Select "Include this location in the search:" and click on "Browse",

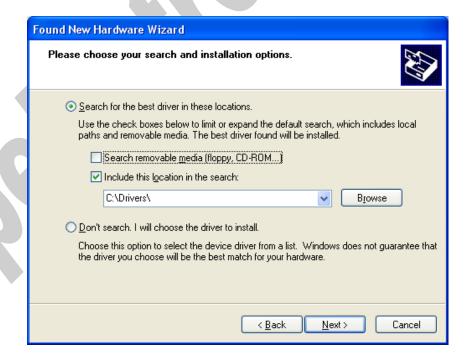

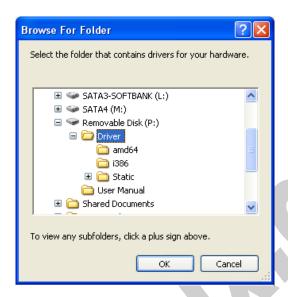

Now, click on "Next",

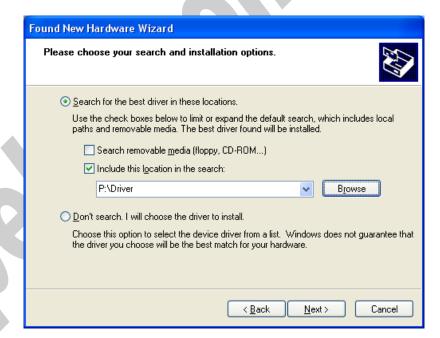

www.ipelectronix.com

Doc No.: PH485Ux2-UM-001

The driver will be installed,

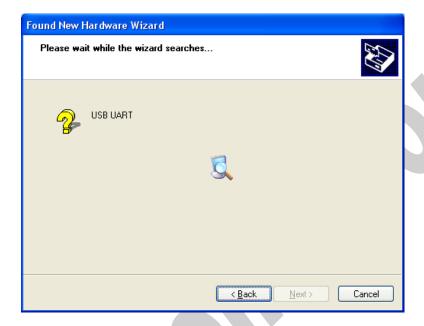

Now, click "Finish",

Page 12 of 27

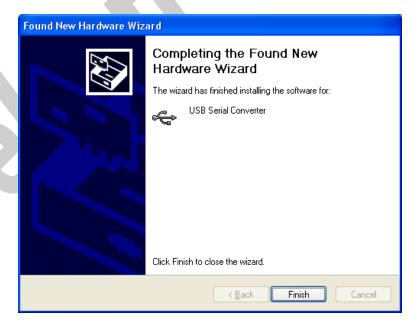

www.ipelectronix.com

Doc No.: PH485Ux2-UM-001

You should repeat these steps till all the ports will be installed.

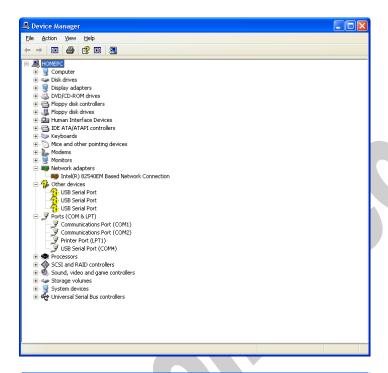

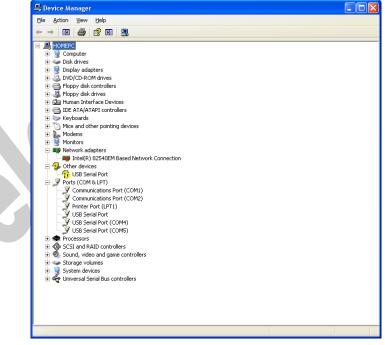

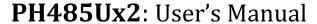

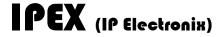

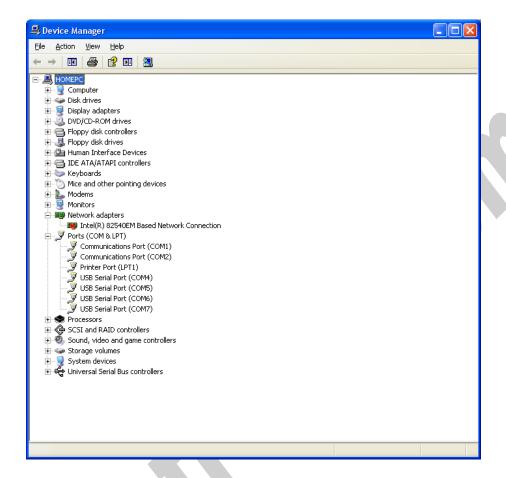

After finishing installation, you should see "USB Serial Port" in "Ports (COM&LPT)" section of Device Manager.

www.ipelectronix.com

Page 14 of 27

Doc No.: PH485Ux2-UM-001

# 9. MANUAL INSTALLATION ON WINDOWS

If the installation procedure is not started after you plug the device to your computer you can install the driver manually as follow:

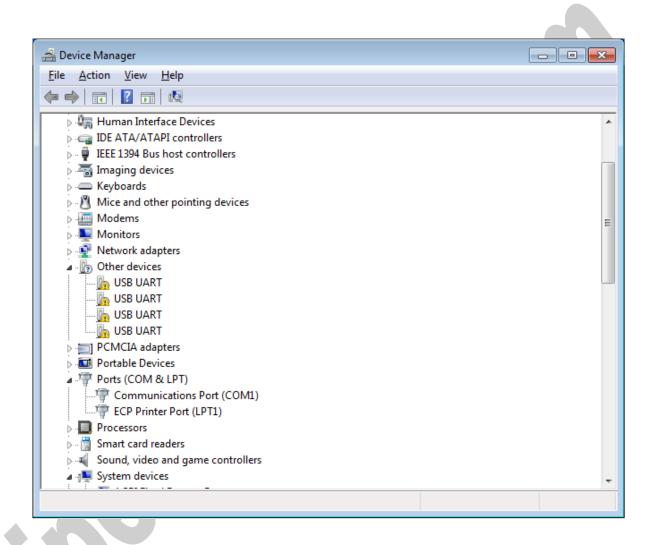

Doc No.: PH485Ux2-UM-001

# IPEX (IP Electronix)

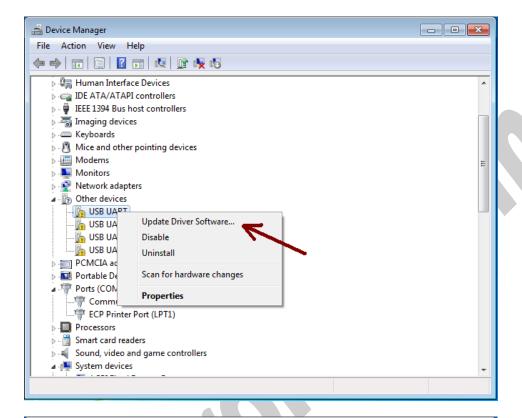

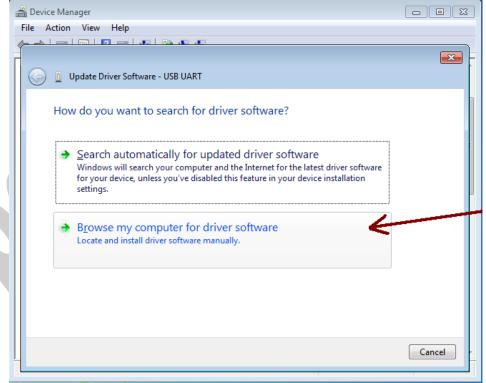

www.ipelectronix.com

Doc No.: PH485Ux2-UM-001

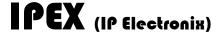

# PH485Ux2: User's Manual

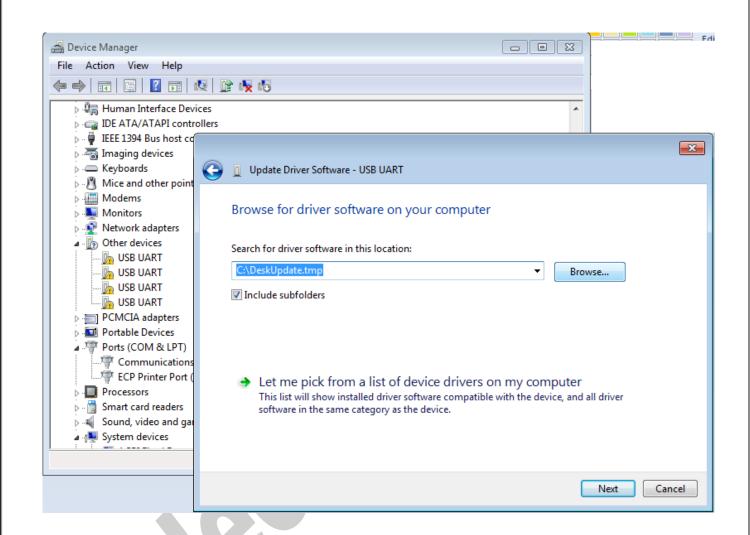

www.ipelectronix.com

Page 17 of 27

Doc No.: PH485Ux2-UM-001

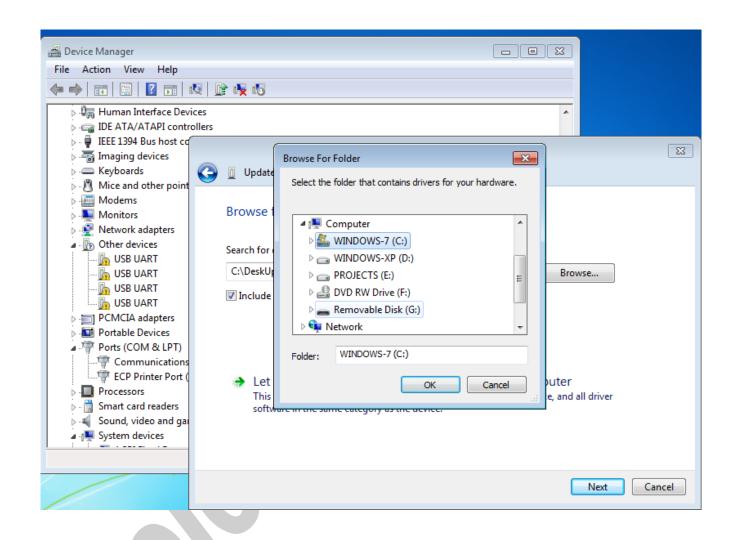

Page 18 of 27 Doc No.: PH485Ux2-UM-001
15 January 2022

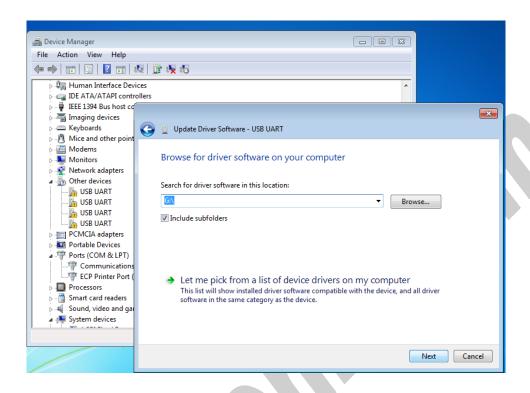

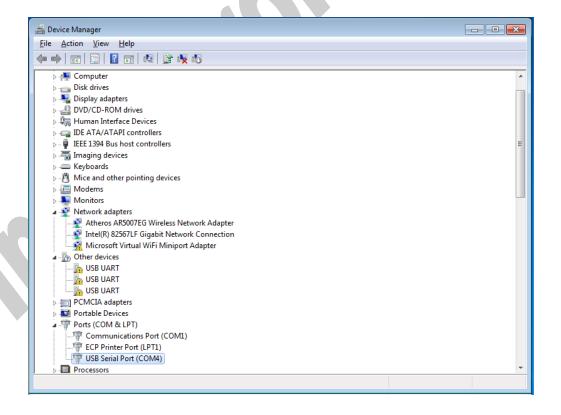

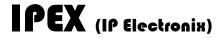

# PH485Ux2: User's Manual

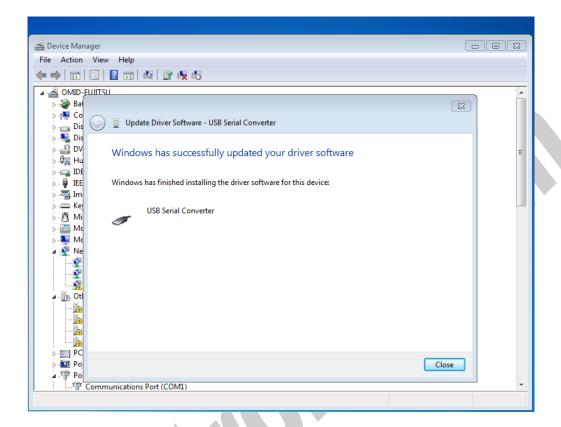

www.ipelectronix.com

Page 21 of 27

# 10. CHANGING COM PORT NUMBER

To change COM Port Number, right click on the USB COM Port on Device Manager and select properties,

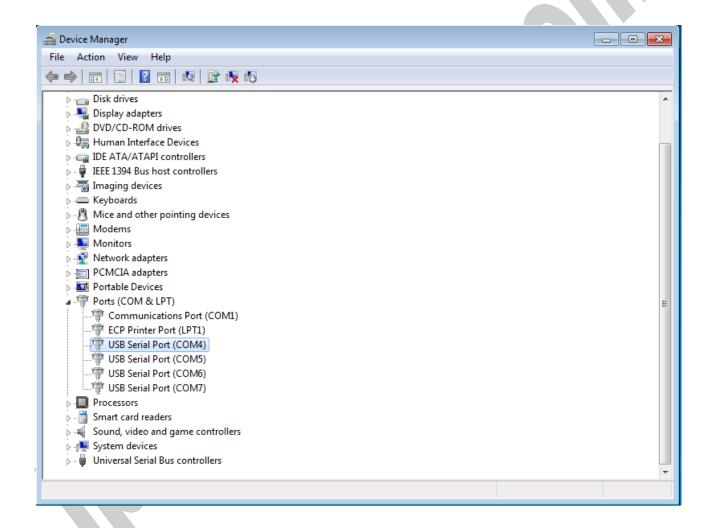

Doc No.: PH485Ux2-UM-001

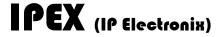

# PH485Ux2: User's Manual

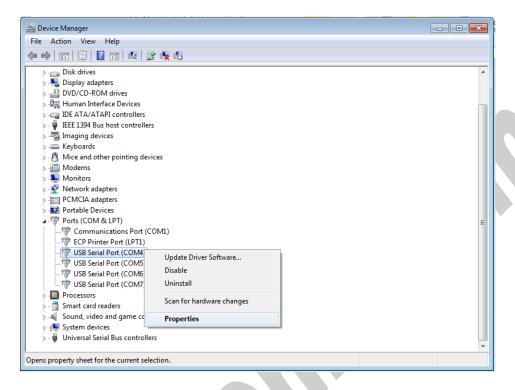

# Select port setting:

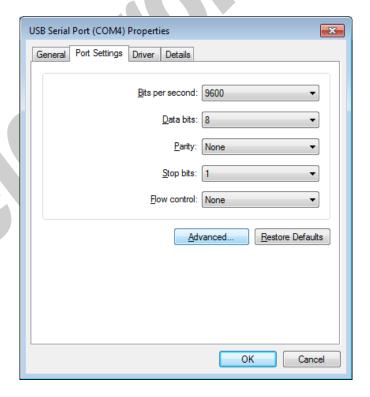

And then click on "advanced...",

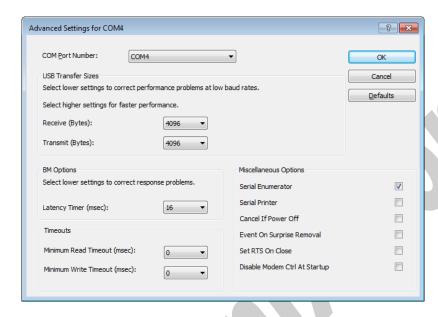

Now, you can choose a number from COM Port Number section and finally click ok.

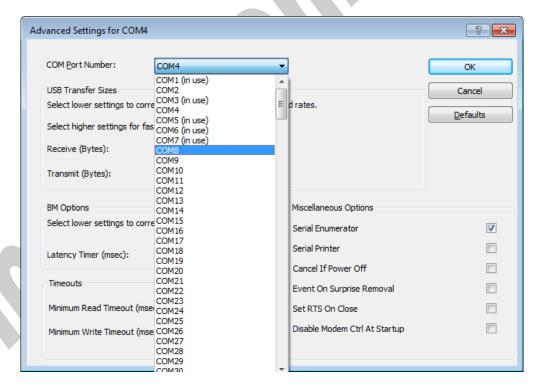

### 11. **IDENTIFYING DEVICE PORTS COM NUMBER**

To identify which COM Port belongs to which PH485Ux4 Port, you can use a terminal utility software like "HYPER TERMINAL" which is exist in the Utility Folder on Installation CD. After running "HYPER TERMINAL", select a COM port and type some characters to transmit them, now you can find port by watching TX LED (Blue LED) of the corresponding port that is blinking on the top panel of the device.

## RS-485/RS-422 SERIAL PORTS PIN CONFIGURATION **12.**

| Port   | Pin # | Name  | Task          | Туре           |
|--------|-------|-------|---------------|----------------|
|        | 1     | TX+   | Transmit +    | Output         |
|        | 2     | TX-   | Transmit -    | Output         |
| RS-422 | 3     | RX+   | Receive +     | Input          |
|        | 4     | RX-   | Receive -     | Input          |
|        | 5     | GND   | Ground        | GND            |
|        | 6     | NC    | No Connection |                |
| RS-485 | 7     | DATA- | Data -        | Bi-Directional |
| K5-485 | 8     | DATA+ | Data +        | Bi-Directional |
|        | 9     | GND   | Ground        | GND            |

Connector Type: DB9 Male

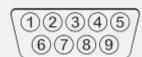

www.ipelectronix.com

Page 24 of 27

Doc No.: PH485Ux2-UM-001

# 13. RS-485 CONNECTING METHODS

- RS-485: Point to Point Connection

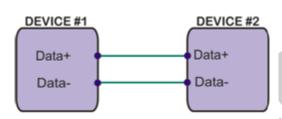

- RS-485: Multipoint Network

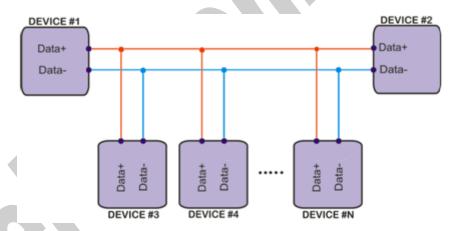

Page 25 of 27 Doc No.: PH485Ux2-UM-001

### 14. **RS-422 CONNECTING METHODS**

**RS-422: Point to Point** 

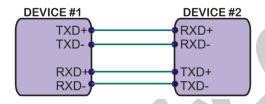

**RS-422: Multi-Drop Network** 

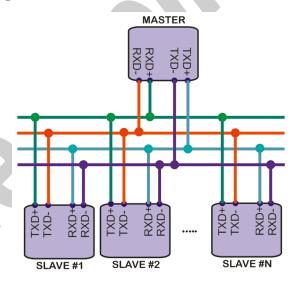

Doc No.: PH485Ux2-UM-001

15 January 2022

Page 26 of 27

# 16. TECHNICAL SUPPORT

If you have any technical question or need any technical support, please contact us using this Email address: <a href="mailto:support@ipelectronix.com">support@ipelectronix.com</a>.

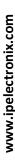

Page 27 of 27

Doc No.: PH485Ux2-UM-001